## **퀴즈 답안 변경 유의사항 안내**

**퀴즈 응시 전에는 교수자가 정답 및 설정을 자유롭게 수정 가능**

**리** 퀴즈 응시 이후, 채점이 완료된 상태에서 정답을 변경할 경우

- **정답을 변경 후 재채점을 진행** 
	- **1. 퀴즈 결과 화면 이동**
	- **2. 하단의 전체 선택 클릭 후 선택된 시도 재채점 클릭**

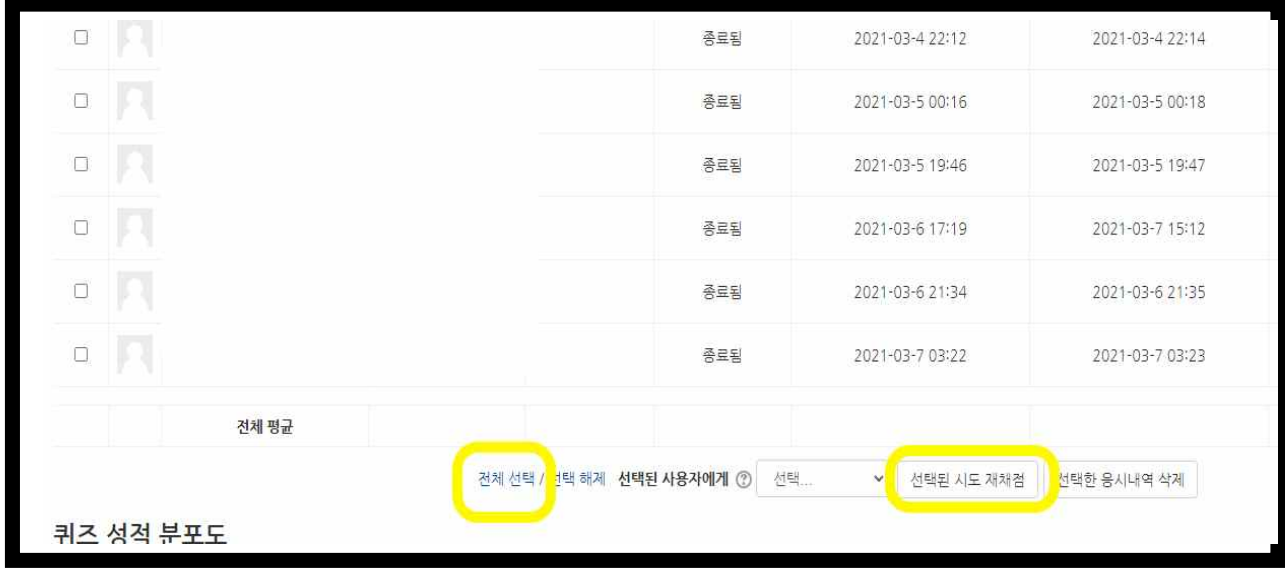

## **※ 주의사항**

- **응시가 완료된 선다형 문항을 '단답'에서 '다답'으로 수정하면 응시기록이 삭제됩니다.**
- 
- 
- - **(단답-> 다답, 다답-> 단답 변경 시 데이터 저장 구조가 바뀌기 때문에 응시기록 삭제가 불가피)**
- 
- **응시가 완료된 짝찾기 문항의 경우 선택지 텍스트를 수정할 때 응시기록이 삭제됩니다.**
- è **주의사항 예시의 경우 재채점이 아닌 개별 학생의 응시내역검토에서 점수 덮어쓰기로 점수 변경**